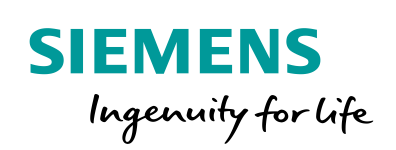

Industry Online Support

**NEWS** 

# Evaluation of the Connection Box ID for the KTP Mobile Panel

WinCC (TIA Portal) / V14 SP1 / KTP Mobile

**<https://support.industry.siemens.com/cs/ww/de/view/109479251>**

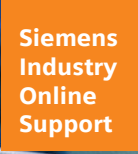

 $46 \sqrt{2}$ 

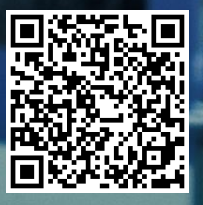

This entry originates from Siemens Industry Online Support. The conditions of use specified there apply [\(www.siemens.com/nutzungsbedingungen\)](http://www.siemens.com/nutzungsbedingungen).

**Security Informati on**

concept.

secure operation of plants, systems, machines and networks. In order to protect plants, systems, machines and networks against cyber threats, it is necessary to implement – and continuously maintain – a holistic, state-of-the-art industrial security concept. Siemens' products and solutions only form one element of such a

Siemens provides products and solutions with industrial security functions that support the

Customers are responsible to prevent unauthorized access to their plants, systems, machines and networks. Systems, machines and components should only be connected to the enterprise network or the internet if and to the extent necessary and with appropriate security measures (e.g. use of firewalls and network segmentation) in place.

Additionally, Siemens' guidance on appropriate security measures should be taken into account. For more information about industrial security, please visit [http://www.siemens.com/industrialsecurity.](http://www.siemens.com/industrialsecurity)

Siemens' products and solutions undergo continuous development to make them more secure. Siemens strongly recommends to apply product updates as soon as available and to always use the latest product versions. Use of product versions that are no longer supported, and failure to apply latest updates may increase the customer's exposure to cyber threats.

To stay informed about product updates, subscribe to the Siemens Industrial Security RSS Feed under [http://www.siemens.com/industrialsecurity.](http://www.siemens.com/industrialsecurity)

## **Contents**

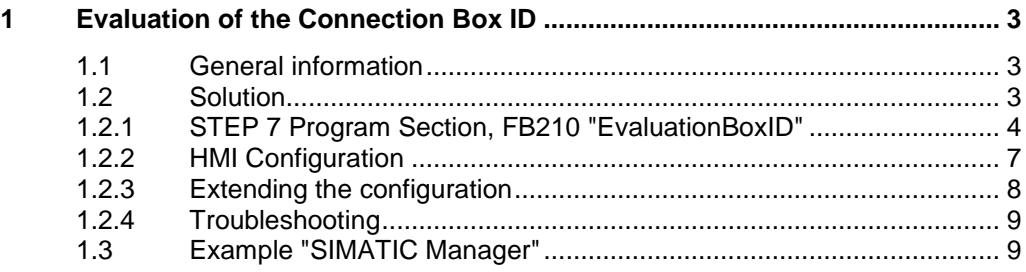

# <span id="page-2-0"></span>**1 Evaluation of the Connection Box ID**

## <span id="page-2-1"></span>**1.1 General information**

You can read out the connection box ID via an integrated function on the KTP Mobile. For this you configure an internal tag in the editor "Runtime settings > General > Identification".

If the KTP Mobile Panel is connected to a connection box, then the ID set in the connection box is written to this internal tag.

The purpose is to evaluate the read-out value in the PLC.

## <span id="page-2-2"></span>**1.2 Solution**

The read-out value of the "Box ID" is transferred to a tag with controller connection via a clock memory and the system function "SetTag". The clock memory byte defined in the hardware configuration of the CPU is used as the clock memory.

A comparison of the preset "Box ID" and the read-out "Box ID" generates a signal.

The connection is monitored in the second step: If the KTP Mobile is disconnected from the connection box, the signal or the evaluation of the "Box ID" has to be reset.

A system alarm also documents the connection box to which the KTP Mobile has been connected.

#### **Sample program**

The attached sample program is available

- As a separate WinCC (TIA Portal) configuration.
- In a project library entitled "ConnectionBoxEvaluationLib".
- In the version for STEP 7 V5.5 (SIMATIC Manager) in conjunction with a "Proxy PLC".

#### **Software versions used**

- WinCC (TIA Portal) V14 SP1.
- STEP 7 V5.5 and WinCC Advanced V14 SP1 in conjunction with a "Proxy PLC".

## <span id="page-3-0"></span>**1.2.1 STEP 7 Program Section, FB210 "EvaluationBoxID"**

The FB210 "EvaluationBoxID" evaluates the "Box ID" of up to five connection boxes. If there are more connection boxes, you can modify the FB accordingly. The following description applies for WinCC (TIA Portal).

## **Note** All the functions described in the following are implemented in the attached sample project.

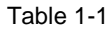

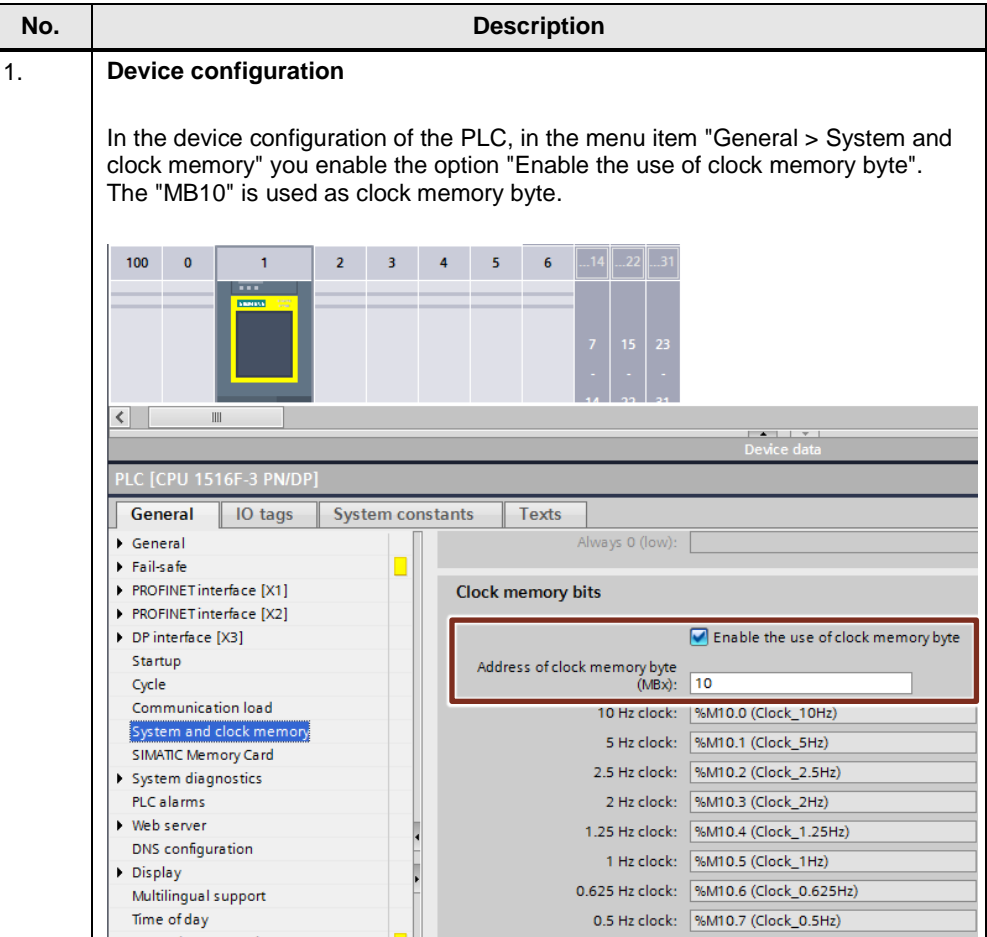

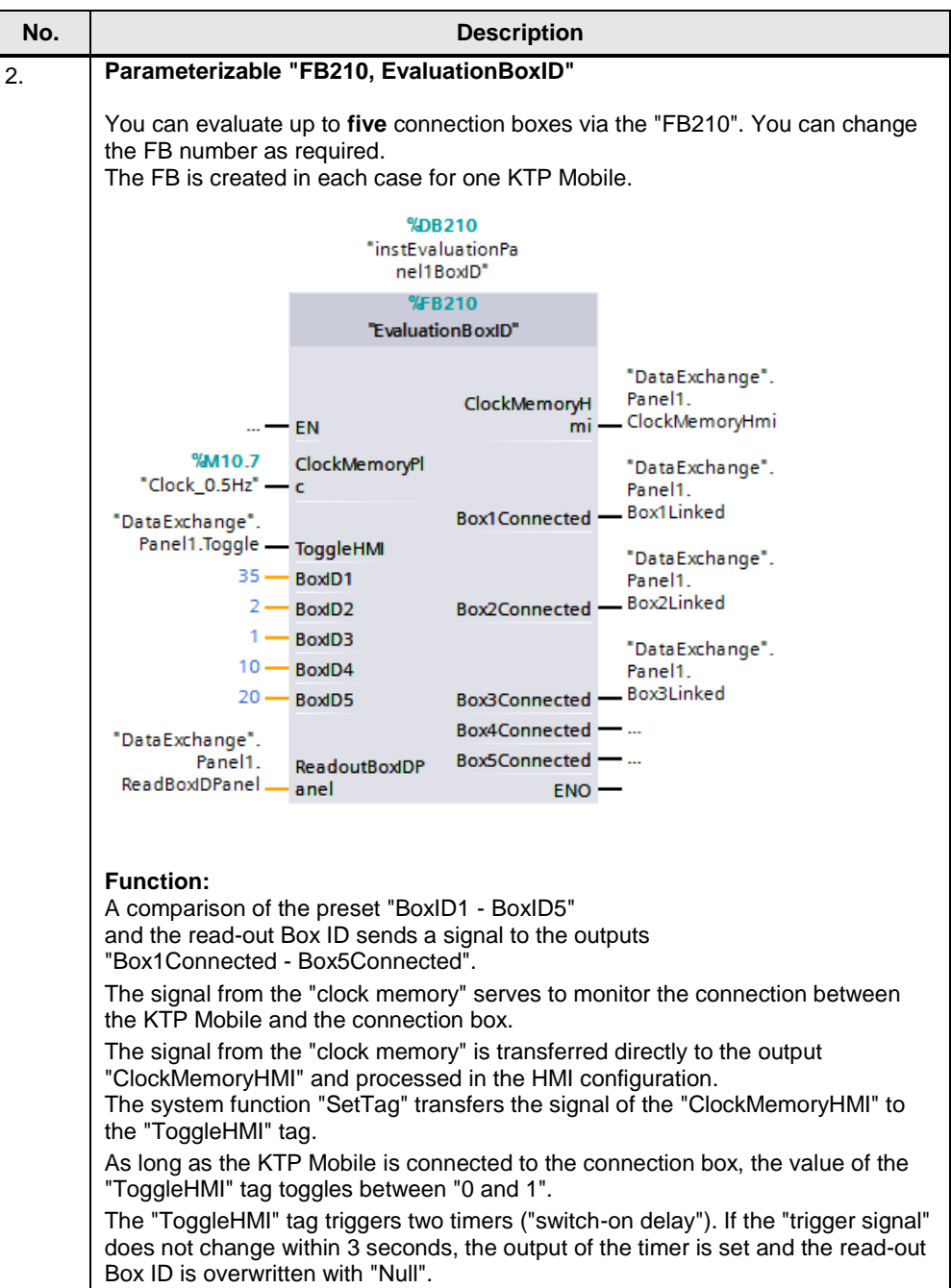

## **Block description**

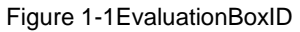

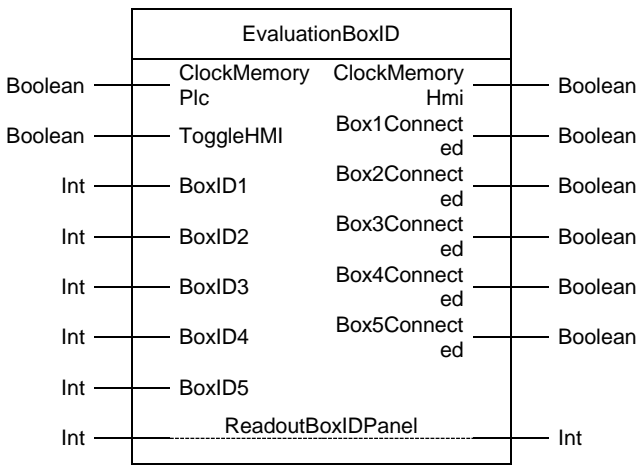

Table 1-2: Parameters of EvaluationBoxID

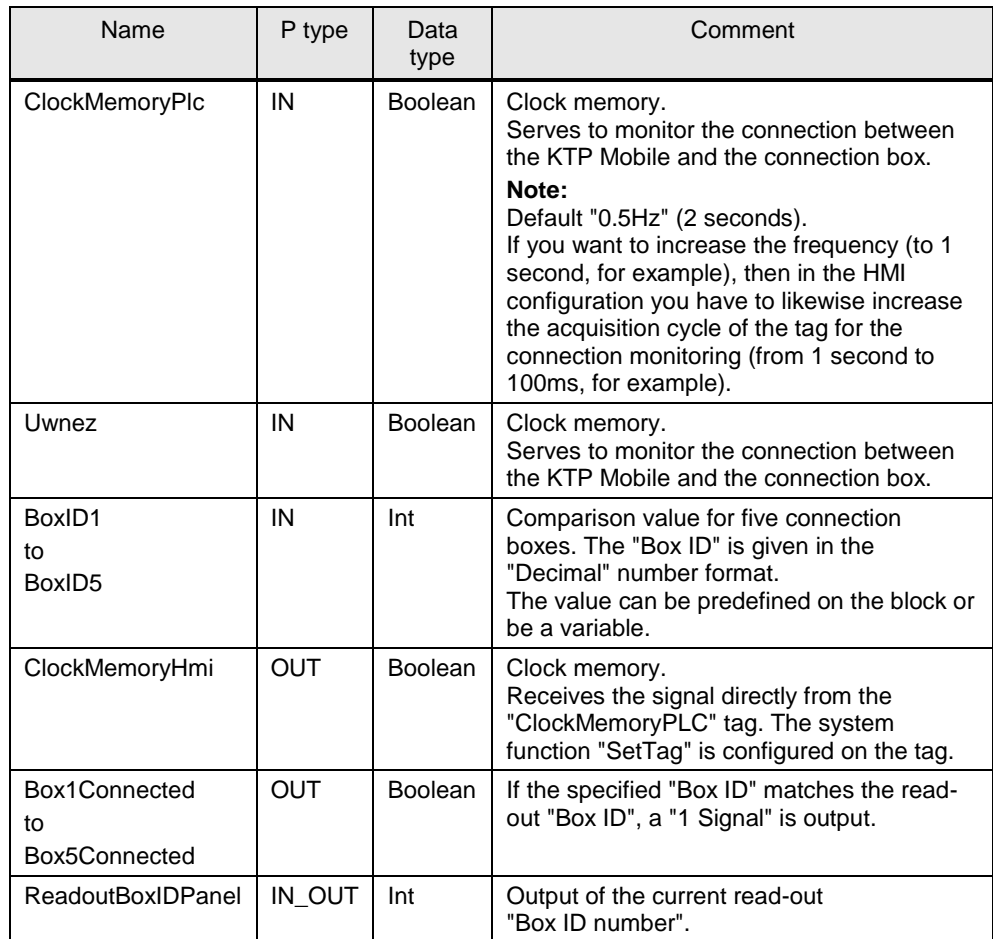

## <span id="page-6-0"></span>**1.2.2 HMI Configuration**

Table 1-3

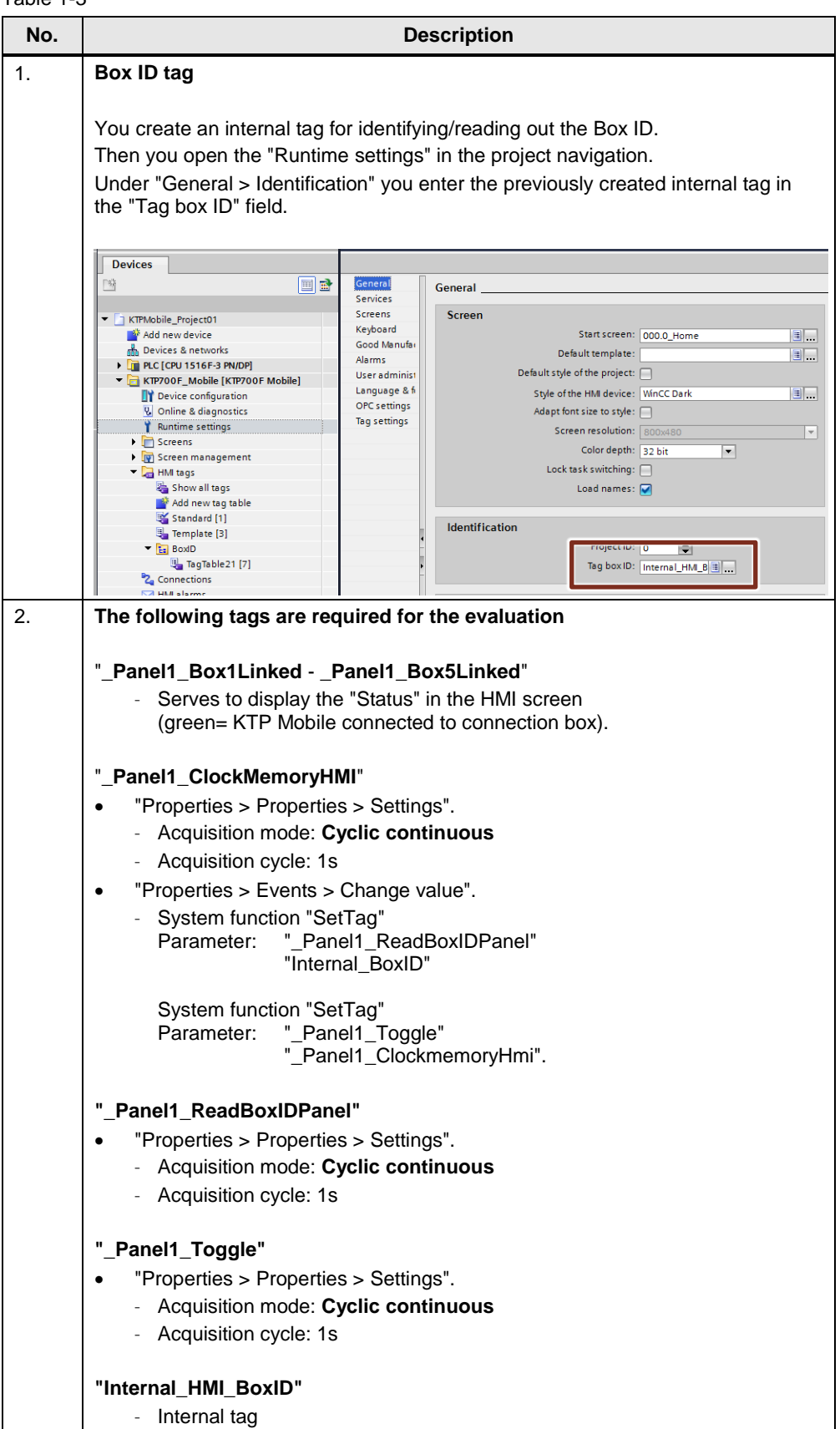

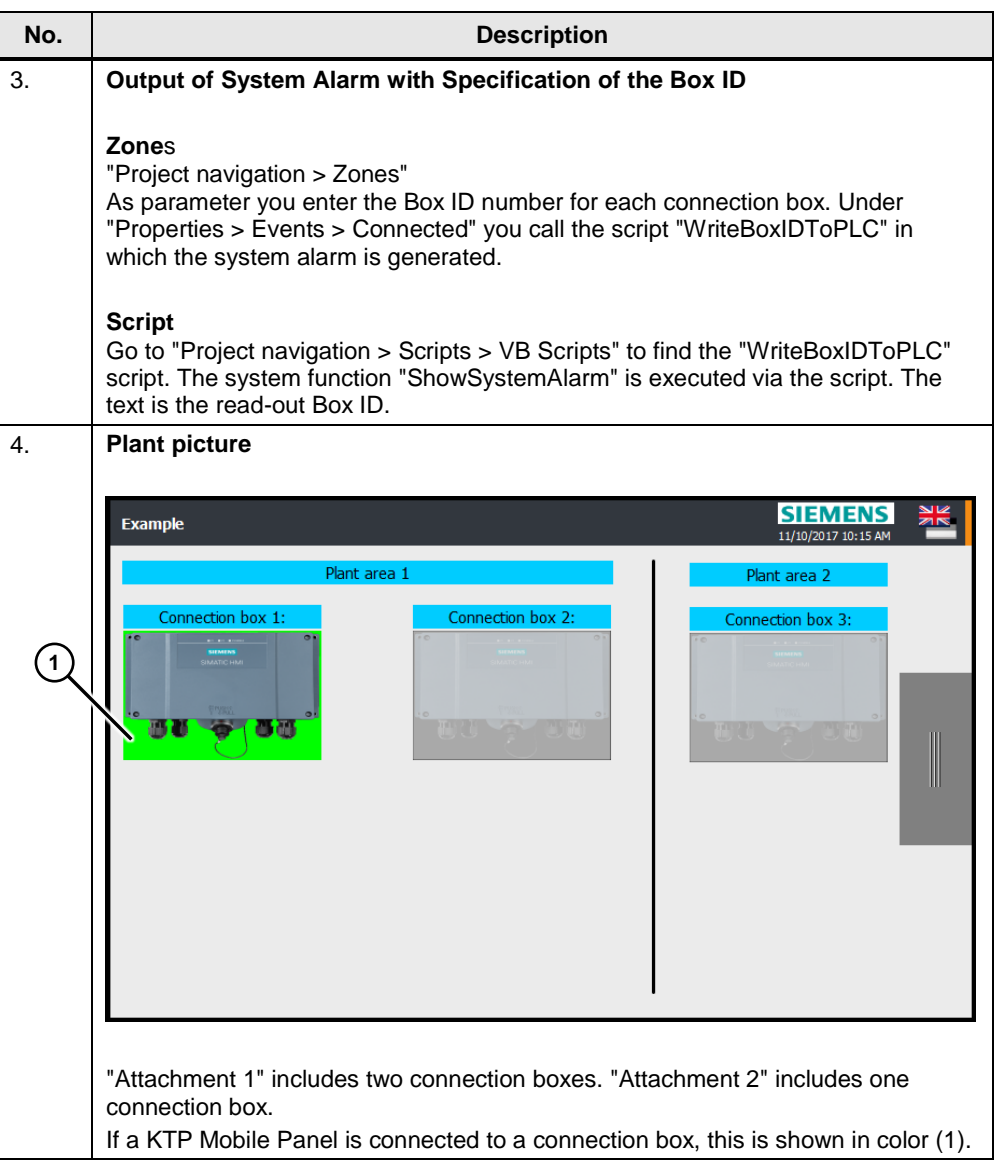

## <span id="page-7-0"></span>**1.2.3 Extending the configuration**

You have to parameterize an FB210 "EvaluationBoxID" for each KTP Mobile Panel. The attached DB300 "DataExchange" is prepared for five KTP Mobile Panels.

## <span id="page-8-0"></span>**1.2.4 Troubleshooting**

If the evaluation does not run, then check the following settings.

#### **HMI**

#### **Tag properties**

Check the "Acquisition mode" of the tags marked in the figure. It must be set to "Cyclic continuous".

Check the "Acquisition cycle" of the HMI tags. If you are using a higher frequency than the default clock memory (0.5 Hz = 2 seconds), then change the "Acquisition cycle" of the HMI tags accordingly. HMI acquisition cycle = Frequency / 2.

Figure 1-2

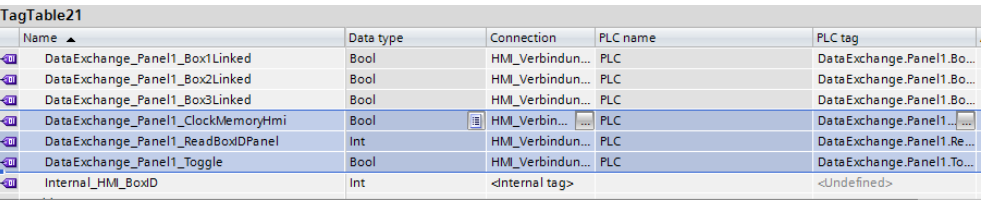

Check the "Events" (SetTag) stored at the "ClockMemoryHMI" tag.

#### **STEP 7**

In OB1, check the called FB210 "EvaluationBoxID".

If the KTP Mobile is connected to the connection box, then the value at the "ToggleHMI" input must toggle between 0 and 1 like the clock memory. Check the default clock memory. This should be 0.5Hz.

#### **The CPU indicates a fault**

Bear in mind that the PROFINET name was also be transferred to the controller. Compare the PROFINET address used on the KTP Mobile Panel with the value set in the configuration (F\_Dest\_Add).

## <span id="page-8-1"></span>**1.3 Example "SIMATIC Manager"**

The function corresponds to the example described previously.

#### **Password**

The password used for the F program in the configuration is "100".

## **Further Information**

- Information about "Shared configuration with WinCC (TIA Portal) and STEP 7 V5.x" or how in STEP 7 V5.5 you incorporate a GSDML file for the KTP Mobile Panel in the hardware configuration is available in Entry ID: [73502293](https://support.industry.siemens.com/cs/ww/en/view/73502293)
- How to evaluate the "RUN / STOP" mode of the CPU via an HMI operator panel is described in Entry ID: [109481628](https://support.industry.siemens.com/cs/ww/en/view/109481628)